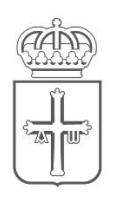

## **GOBIERNO DEL PRINCIPADO DE ASTURIAS**

CONSEJERÍA DE EDUCACIÓN

# Recuperación de usuario y contraseña de Educastur

Documento para que el profesorado pueda recuperar la contraseña de Educastur sin necesidad de intervención del personal de los Centros Educativos.

### *Paso 1*

Entrar en esta [página](https://www62.asturias.es/AGPWeb) y seleccione la opción **Cuenta educastur**

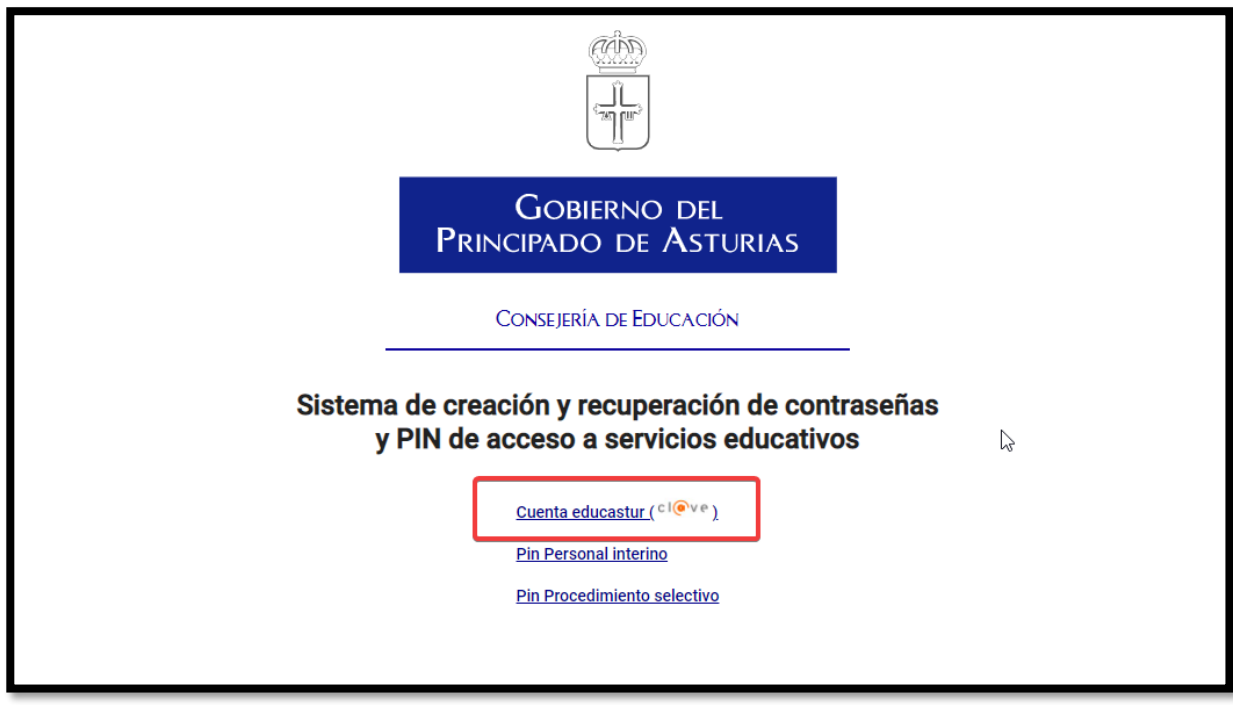

#### *Paso 2*

Identificarse mediante Cl@ve PIN, Cl@ve Permanente, certificado electrónico o eDNI

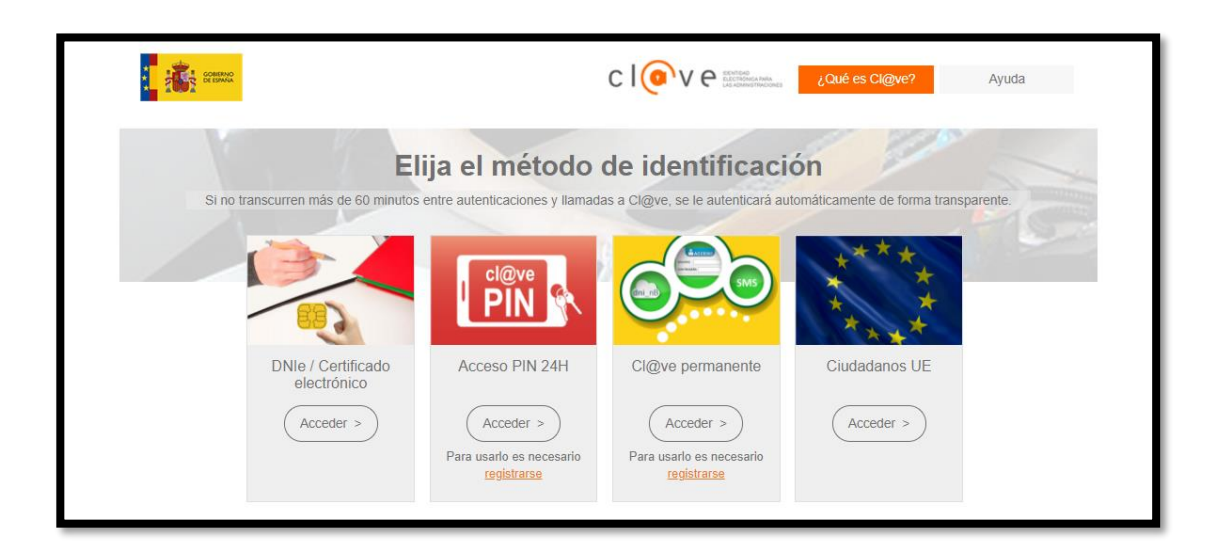

#### *Paso 3*

La siguiente pantalla sirve para establecer la contraseña

- **(1)** Aquí podrá consultar su usuario, si no lo recuerda.
- **(2)** Introducir y repetir la contraseña
- **(3)** Continuar para finalizar

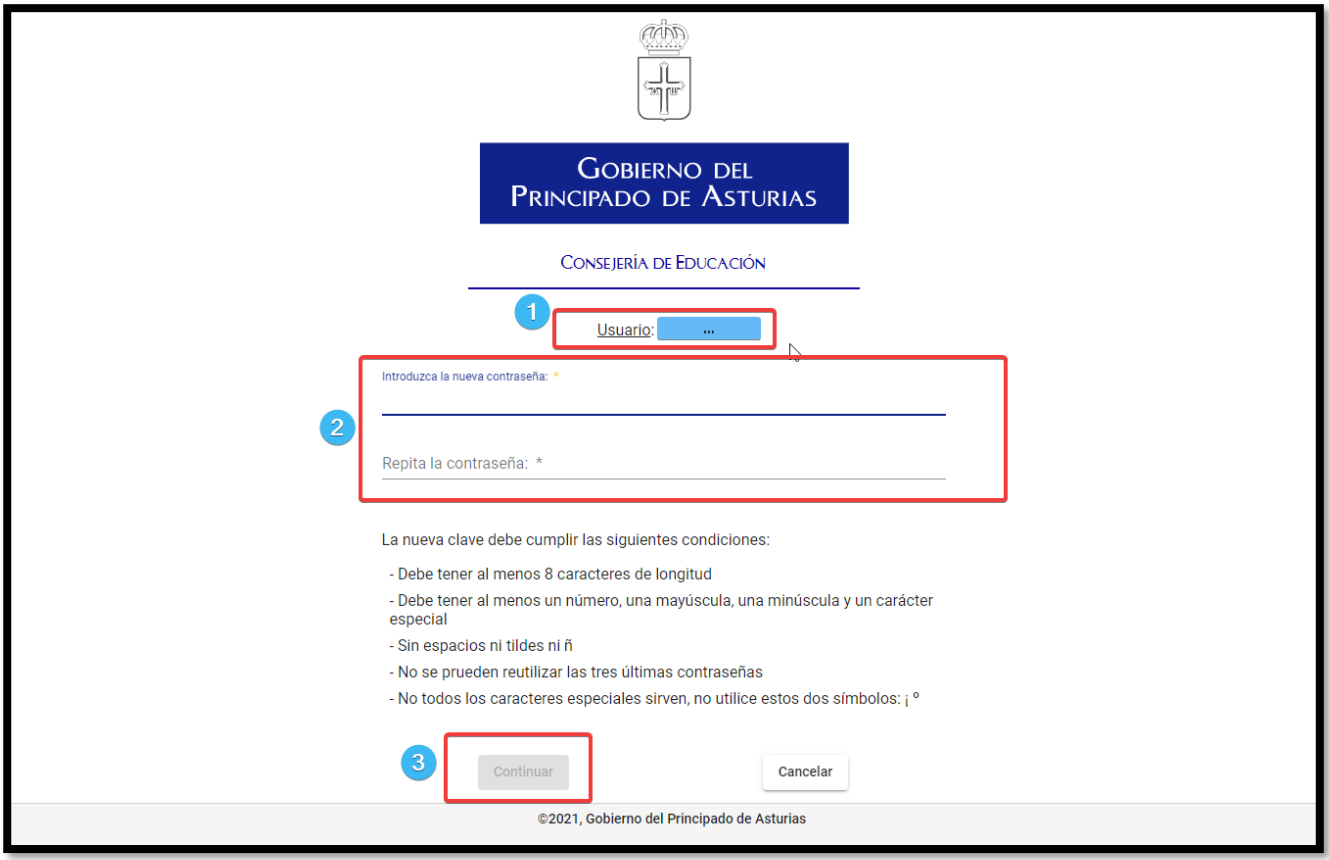

Con esta contraseña podrá acceder a todos los servicios educativos <https://www.educastur.es/servicios>